<span id="page-0-0"></span>CSCE604227 System Programming CSCE604227 Pemrograman Sistem Week 02: Revisit Linux From Scratch

#### C. BinKadal

Sendirian Berhad

<https://docOS.vlsm.org/SPSlides/sp00.pdf> Always check for the latest revision!

REV024 31-Jan-2024

# <span id="page-1-0"></span> $SP241<sup>1</sup>$ ): System Progamming

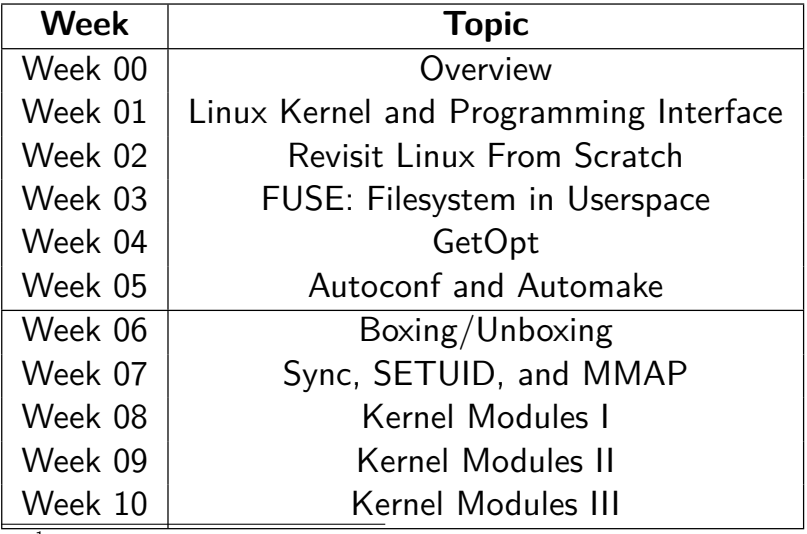

<sup>1</sup>) This information will be on **EVERY** page two (2) of this course material.

# **STARTING POINT** — <https://sp.vlsm.org/>

- **Text Book** The Linux Programming Interface, 2010, No Starch Press, ISBN 978-1-59327-220-3 — <https://man7.org/tlpi/>.
- **Resources**
	- **[SCELE](https://scele.cs.ui.ac.id/course/view.php?id=3742)** <https://scele.cs.ui.ac.id/course/view.php?id=3742>.

The enrollment key is **XXX**.

#### **Download Slides and Demos from GitHub.com**

<https://github.com/os2xx/docOS/>: [sp00.pdf](https://docOS.vlsm.org/SPSlides/sp00.pdf) (W00), [sp01.pdf](https://docOS.vlsm.org/SPSlides/sp01.pdf) (W01), [sp02.pdf](https://docOS.vlsm.org/SPSlides/sp02.pdf) (W02), [sp03.pdf](https://docOS.vlsm.org/SPSlides/sp03.pdf) (W03), [sp04.pdf](https://docOS.vlsm.org/SPSlides/sp04.pdf) (W04), [sp05.pdf](https://docOS.vlsm.org/SPSlides/sp05.pdf) (W05), [sp06.pdf](https://docOS.vlsm.org/SPSlides/sp06.pdf) (W06), [sp07.pdf](https://docOS.vlsm.org/SPSlides/sp07.pdf) (W07), [sp08.pdf](https://docOS.vlsm.org/SPSlides/sp08.pdf) (W08), [sp09.pdf](https://docOS.vlsm.org/SPSlides/sp09.pdf) (W09), [sp10.pdf](https://docOS.vlsm.org/SPSlides/sp10.pdf) (W10).

- **LFS** <http://www.linuxfromscratch.org/lfs/view/stable/>
- **OSP4DISS** <https://osp4diss.vlsm.org/>
- **This is How Me DO IT!** <https://doit.vlsm.org/>

 $\Box$  PS: "Me" rhymes better than "I" duh!

<span id="page-3-0"></span>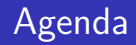

## [Start](#page-0-0)

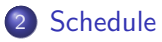

[Agenda](#page-3-0)

- [LFS: Linux From Scratch](#page-4-0)
- [Gnulib The GNU Portability Library](#page-5-0)
- [Autotools](#page-6-0)
- [Small Autotools "Hello World" Example](#page-7-0)

## <span id="page-4-0"></span>LFS: Linux From Scratch

### **• [THIS IS HOW WE DOIT!](https://youtu.be/jEoM3qan9Gs)**

- <http://www.linuxfromscratch.org/lfs/view/stable/>
- To build a GNU/Linux system from scratch (source code).
- To learn a GNU/Linux system inside out.
- To use a Virtual Machine.
- A Chicken and Egg dependency problem:
	- It would be best if you had the tools to build an Operating System.
	- You need an Operating System to build tools.
	- To build a cross-toolchain (compiler and its libraries).
	- To build cross utilities using the cross-toolchain.
	- To build an Operating System in a chroot environment.
	- To do iterations (if necessary).
- How deep would you like to know of a "real" Operating System?
- **YOU** decide!
- <span id="page-5-0"></span>a central location for common GNU code
- intended to be shared among GNU packages at the source level
- o no distribution tarball
- See also:
	- GNU Coding Standards <https://www.gnu.org/prep/standards/>
	- Information for maintainers  $-\text{https://www.gnu.org/prep/maintain/}$  $-\text{https://www.gnu.org/prep/maintain/}$  $-\text{https://www.gnu.org/prep/maintain/}$
	- Licenses <https://www.gnu.org/licenses/>
	- Config <https://savannah.gnu.org/projects/config/>

 $^{\rm 1})$  Adopted from  ${\rm \texttt{https://www.gnu.org/}softmax/gnulib/}$ 

# <span id="page-6-0"></span> $\mathsf{Autotools}^1)$

- Refers to the software packages, consists of programs:
	- Autoconf: helps create portable configure and testsuite scripts.
		- URL: <https://www.gnu.org/software/autoconf/>
		- **a** autoreconf
		- a autoconf
		- **a** autoheader
		- a autoscan
	- Automake: helps create portable Makefiles.
		- URL: <https://www.gnu.org/software/automake/>
		- aclocal
		- **a** automake
	- Libtool: helps create and use shared libraries portably.
		- URL: <https://www.gnu.org/software/libtool/>
		- **a** lihtoolize
- **o** See also:
	- Autotools Mythbuster <https://autotools.info/>
	- [Small Autotools "Hello World" Example](https://www.gnu.org/savannah-checkouts/gnu/automake/manual/automake.html#Hello-World)
- $^{\rm 1})$  Adopted from  ${\rm \texttt{https://www.gnu.org/software/automake/faq/}}$  ${\rm \texttt{https://www.gnu.org/software/automake/faq/}}$  ${\rm \texttt{https://www.gnu.org/software/automake/faq/}}$

# <span id="page-7-0"></span>Small Autotools "Hello World" Example  $(1)^1)$

- Try this and push it to <https://github.com/UI-FASILKOM-OS/sharesp241/>
	- Work inside your autotools/ folder.
- **Filename:** src/main.c

```
#include <config.h>
#include <stdio.h>
```

```
int
main (void)
{
  puts ("Hello World!");
  puts ("I am cbkadal and this is " PACKAGE STRING ".");
  return 0;
}
```
 $^1)$   $\rm{Adopted}$  from  $_{\rm{https://www.gnu.org/savannah-checkouts/gnu/automake/manual/automake.html#Hello-World}}$  $_{\rm{https://www.gnu.org/savannah-checkouts/gnu/automake/manual/automake.html#Hello-World}}$  $_{\rm{https://www.gnu.org/savannah-checkouts/gnu/automake/manual/automake.html#Hello-World}}$ C. BinKadal (SDN) [©2016-2024 CBKadal + VauLSMorg](#page-0-0) REV024 31-Jan-2024 8 / 10

#### **Filename:** README

This is a demonstration package **for** GNU Automake. Type 'info Automake' to read the Automake manual. Makefile.am and src/Makefile.am contain Automake instructions **for** these two directories.

**Filename:** src/Makefile.am

bin\_PROGRAMS = hello hello  $SOWRCES = main.c$ 

**Filename:** Makefile.am

 $SUBDIRS = src$ dist\_doc\_DATA = README

## <span id="page-9-0"></span>Small Autotools "Hello World" Example (3)

### **Filename:** configure.ac

```
AC INIT([amhello], [1.0], [bug-automake@gnu.org])
AM_INIT_AUTOMAKE([-Wall -Werror foreign])
AC_PROG_CC
AC CONFIG_HEADERS([config.h])
AC_CONFIG_FILES([
   Makefile
   src/Makefile
])
AC_OUTPUT
```
### **RUN:**

```
autoreconf --install
./configure
make
src/hello
```